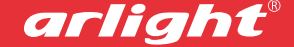

*Техническое описание, инструкция по эксплуатации и паспорт*

# КОНТРОЛЛЕР ДЛЯ ЛЕНТЫ «БЕГУЩИЙ ОГОНЬ» **CS-RGBW-SPI-RF4B**

RGBW - 4 канала на пиксель Работа с IC серии WS2814 Питание 5/12/24В Пульт ДУ

#### **1. ОСНОВНЫЕ СВЕДЕНИЯ**

- 1.1. CS-RGBW-SPI-RF4B контроллер с радиочастотным пультом дистанционного управления для RGBW светодиодных лент «Бегущий огонь» и других устройств, использующих стандарт SPI.
- 1.2. Используется с лентами, имеющими 4 канала управления на пиксель. Помимо светодиодов с кристаллами основных цветов красного, синего и зеленого, на таких лентах устанавливаются светодиоды белого цвета, например, 4-х кристальные светодиоды со встроенным чипом WS2814.
- 1.3. 300 встроенных программы динамических эффектов.
- 1.4. Удобный радиочастотный пульт ДУ, способный работать на большом расстоянии, позволяет дистанционно выбирать динамические эффекты и менять скорость воспроизведения.
- 1.5. Поддержка до 2048 пикселей.
- 1.6. Настройка длины светодиодной ленты (количество пикселей).
- 1.7. Возможность автоматической смены эффектов по кольцу.
- 1.8. Функция памяти при подаче питания включается тот режим, который был при выключении.
- 1.9. Два типа выходного сигнала: сигнал уровня TTL для непосредственного подключения ленты при небольшой длине проводов, и дифференциальный сигнал с уровнями RS485, позволяющий передавать сигнал управления на большие расстояния (требуется дополнительный конвертор ТН2010-485).
- 1.10. Экран и кнопки управления на корпусе делают работу с контроллером простой и удобной.

### **2. ОСНОВНЫЕ ТЕХНИЧЕСКИЕ ХАРАКТЕРИСТИКИ**

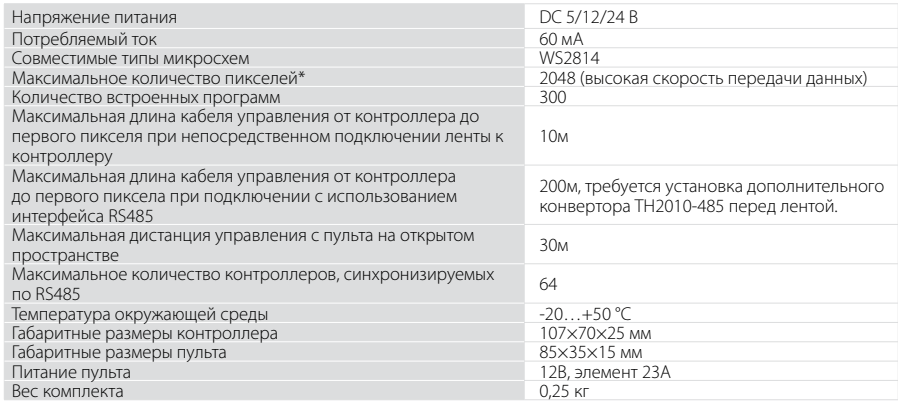

*\*Указано теоретически возможное максимальное количество пикселей. В реальных условиях количество пикселей зависит от используемого кабеля, качества монтажа и внешних помех.* 

*ПРИМЕЧАНИЕ! Дополнительную информацию и более подробные характеристики Вы можете найти на сайте www.arlight.ru.*

## **3. УСТАНОВКА И ПОДКЛЮЧЕНИЕ**

*ВНИМАНИЕ! Во избежание поражения электрическим током перед началом работ отключите электропитание. Все работы должны проводиться только квалифицированным специалистом.*

- 3.1. Извлеките контролер из упаковки и убедитесь в отсутствии механических повреждений.
- 3.2. Закрепите контроллер в месте установки.
- 3.3. Подключите контроллер согласно схеме на Рис.1. **Учитывайте направление передачи сигнала, обозначенное на ленте стрелкой.**

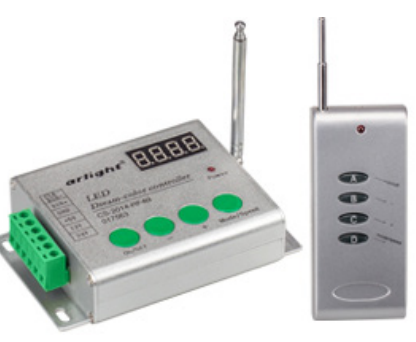

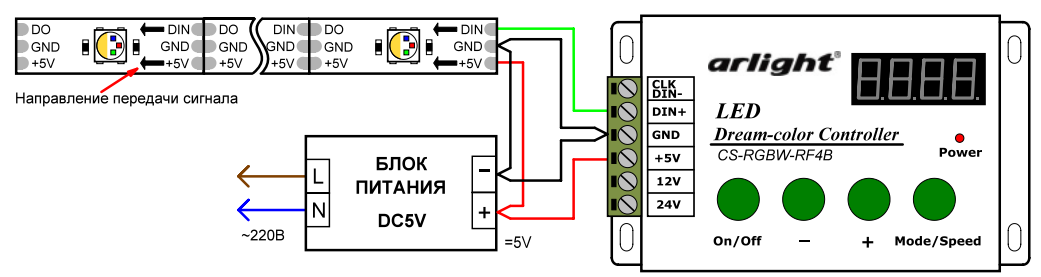

*Рис.1.* Подключение контроллера при длине кабеля между контроллером и лентой до 10 м.

3.1. При длине кабеля между контроллером и светодиодной лентой более 10 м используйте передачу сигнала по симметричной линии (витая пара) и конвертер интерфейсов RS485-TTL, например, TH2010-485 (арт. 015860). Схема подключения приведена на Рис.

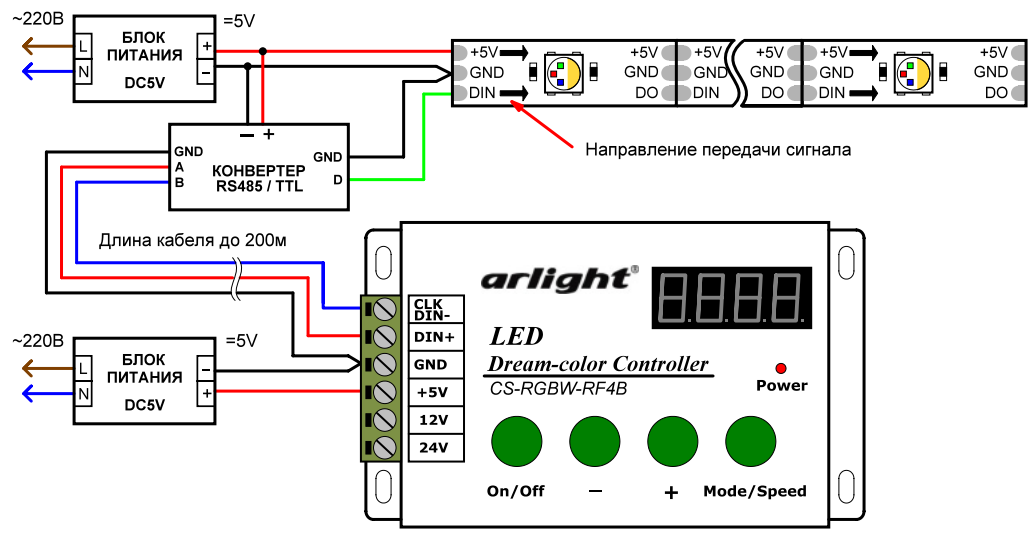

*Рис.2.* Подключение контроллера при длине кабеля между контроллером и лентой до 200 м.

- 3.2. Включите питание и проверьте работу контроллера.
- 3.3. Органы управления

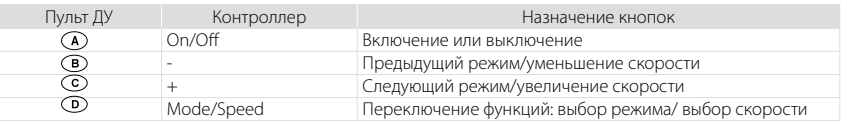

- 3.4. Установка количества пикселей.
- 3.5. Для правильного воспроизведения эффектов, установка количества пикселей в контроллере должна соответствовать реальному количеству пикселей подключенной светодиодной ленты. Диапазон установки - от 5 до 2048 пикселей.
- 3.6. Чтобы установить требуемое количество пикселей необходимо:
	- Подать питание на контроллер.
	- Выключить контроллер кнопкой [On/Off ].
	- Нажать кнопку [Mode/Speed] в течение 3 секунд.
	- Кнопками [+] и [-] установить требуемое количества пикселей. Для быстрого изменения количества пикселей удерживайте [Mode/Speed] и одновременно нажимайте кнопки [+] или [-].
	- Нажмите кнопку [On/Off ] для сохранения параметра.
- 3.7. Режимы, отображаемые на дисплее:
	- Hxxx: воспроизведение одного эффекта с номером ххx.

• Axxx: автоматическая повторяющаяся смена всех эффектов с 001 по 293 (статические режимы 294-300 воспроизводиться не будут). Для включения режима нажмите одновременно кнопки [Mode/Speed] и [-]. Для выхода из режима нажмите кнопку [+] или [-]. Когда значение сменится на H000, все эффекты будут воспроизведены заново.

• E-xx: скорость воспроизведения, 10 скоростей от 01 до 10, чем больше значение – тем выше скорость.

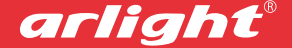

- 3.8. Чтобы при включении воспроизводился выбранный динамический эффект, после выбора эффекта выключите и включите контроллер кнопкой [On/Off ].
	- Подать питание на контроллер.
	- Выключить контроллер кнопкой [On/Off ].
	- Нажать кнопку [Mode/Speed] в течение 3 секунд.
	- Кнопками [+] и [-] установить требуемое количества пикселей. Для быстрого изменения количества пикселей удерживайте [Mode/Speed] и одновременно нажимайте кнопки [+] или [-].
	- Нажмите кнопку [On/Off ] для сохранения параметра.
- 3.9. Режимы, отображаемые на дисплее:
	- Hxxx: воспроизведение одного эффекта с номером ххx.

• Axxx: автоматическая повторяющаяся смена всех эффектов с 001 по 293 (статические режимы 294-300 воспроизводиться не будут). Для включения режима нажмите одновременно кнопки [Mode/Speed] и [-]. Для выхода из режима нажмите кнопку [+] или [-]. Когда значение сменится на H000, все эффекты будут воспроизведены заново.

- E-xx: скорость воспроизведения, 10 скоростей от 01 до 10, чем больше значение тем выше скорость.
- 3.10. Чтобы при включении воспроизводился выбранный динамический эффект, после выбора эффекта выключите и включите контроллер кнопкой [On/Off ].

#### **4. ОБЯЗАТЕЛЬНЫЕ ТРЕБОВАНИЯ И РЕКОМЕНДАЦИИ ПО ЭКСПЛУАТАЦИИ**

- 4.1. Соблюдайте условия эксплуатации оборудования:
	- **• Эксплуатация только внутри помещений.**
	- **• Температура окружающего воздуха -20…+50 °С.**
	- **• Относительная влажность воздуха не более 90% при 20 °C, без конденсации влаги.**
	- **• Отсутствие в воздухе паров и примесей агрессивных веществ (кислот, щелочей и пр.).**
- 4.2. Не устанавливайте оборудование в закрытом пространстве. Если температура корпуса во время работы превышает +60°C, обеспечьте дополнительную вентиляцию.
- 4.3. Не допускается установка вблизи нагревательных приборов или горячих поверхностей, например, в непосредственной близости к блокам питания.
- 4.4. Не допускайте попадание воды или воздействие конденсата на устройство.
- 4.5. При выборе места установки предусмотрите возможность обслуживания оборудования. Не устанавливайте оборудование в места, доступ к которым будет впоследствии невозможен.
- 4.6. Перед монтажом подключите и проверьте всё оборудование и ленту.
- 4.7. Соблюдайте полярность подключения и соответствие проводов и клемм «фаза» и «ноль» для всего оборудования системы.
- 4.8. Подавайте питание на каждую ленту отдельно. Не допускайте последовательного соединения лент по питанию. Последовательно, от ленты к ленте, должны передаваться только данные.
- 4.9. Для передачи сигнала данных используйте специально предназначенный для этого экранированный кабель, например, FTP.
- 4.10. Перед включением убедитесь, что схема собрана правильно, соединения выполнены надежно, замыкания отсутствуют.
- 4.11. Возможные неисправности и методы их устранения:

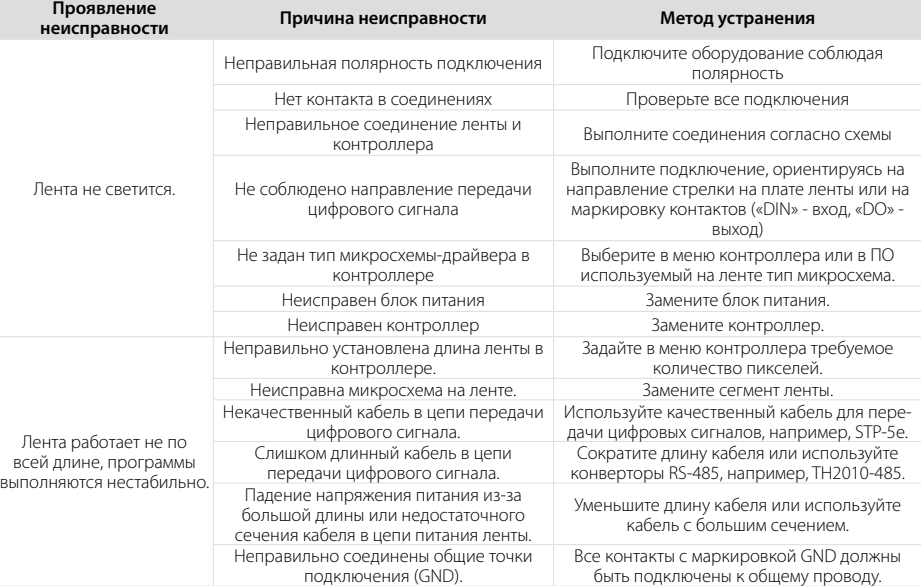